# **MODELO DE TOMA DE DECISIONES BASADO EN MICROSOFT SOLVER**

*Felipe García López [felipe@mail.com](mailto:felipe@mail.com) Antonio Trejo Romo* [antoniotrejoromo@yahoo.com.mx](http://mail.itc.mx/webmail/src/compose.php?send_to=antoniotrejoromo%40yahoo.com.mx)

#### **RESUMEN**

En esta investigación se presenta un Modelo de toma de decisiones basado en Microsoft© Excel Solver©.

En las ciencias administrativas se busca siempre llegar a la eficiencia, pero sólo la investigación de operaciones enseña cómo obtener el número de unidades que han de producirse y venderse para que los ingresos sean los máximos que una empresa puede alcanzar, con esto habrá mayor reinversión, empleos, impuestos y bienestar.

Se propone a Microsoft© Excel Solver© como un programa adecuado y al alcance de los usuarios de Microsoft Office©, ya que es la herramienta que puede optimizar los problemas de programación lineal y de ecuaciones no lineales de las ciencias administrativas.

En las aplicaciones se resuelven problemas de finanzas, incluyendo los de inversiones y de problemas con ecuaciones no lineales.

Por último se aplica un modelo de decisión a una Distribuidora lácteos y carnes frías, en donde se describe en forma general a la empresa, se realiza el planteamiento del problema, se obtiene el modelo de decisión con la cantidad de productos que habrán de venderse para maximizar los ingresos y se presentan los resultados y discusiones.

#### **Código Jel: C6**

## **1. Introducción**

Se trata de un modelo de toma de decisiones basado en Microsoft Excel Solver©, que plantea el establecimiento del uso de esta herramienta, al alcance de cualquier usuario de Microsoft Office©, para la solución de problemas de programación lineal y de ecuaciones no lineales, como una alternativa viable para resolver problemas específicos de las ciencias administrativas, y se aplica la programación lineal a una empresa real.

Primero hay que entender cómo se realiza un planteamiento de problema, objetivos y restricciones, después se debe desarrollar la programación lineal o no lineal, así como herramientas de apoyo para la toma de decisiones en la ejecución de los problemas típicos de programación lineal y problemas con ecuaciones no lineales.

Así mismo se incluye un análisis de problemas que pueden ser resueltos por la herramienta mencionada, este apartado de aplicaciones tiene problemas de ecuaciones no lineales de las ciencias administrativas, enfocados a problemas de inversiones de cartera de valores de la BMV y a problemas de microeconomía. Por último, se aplica un modelo de decisión a una Distribuidora, empresa comercializadora de productos lácteos y carnes frías.

### **2. Metodología**

¿Cuál es la forma más eficiente de asignar ciertos recursos escasos para conseguir la más alta tasa de retorno?¿Cuál será la cantidad de bienes que deben venderse o producirse para que las utilidades sean las mayores que el negocio puede generar los recursos que se tienen? Ideal cantidad de preguntas para comenzar una investigación sobre programación lineal y de ecuaciones no lineales (temas incluidos en la Investigación de Operaciones IO), de las ciencias administrativas, pero definitivamente es muy oportuno porque es en estos casos donde los especialistas en esta disciplina pueden apoyar a los demás.

Es aquí donde la Investigación de Operaciones se usa como "un enfoque científico en la toma de decisiones".

Como el mundo cambia constantemente, la modelación de problemas de la programación lineal y de ecuaciones no lineales de la Investigación de Operaciones, es un reto que se puede enfrentar para resolver problemas de las ciencias administrativas, el encontrar la solución óptima al problema se puede hacer de varias formas, una de ellas es usando la tecnología disponible en una computadora, Microsoft© Excel Solver© es la herramienta que se usará debido a lo poderosa que resulta como apoya para en la toma de decisiones.

Las empresas se enfrentan a una gran dificultad a la hora de tomar decisiones y planificar (Bonini et al. 1990). Se deben utilizar nuevas y cada vez mejores técnicas, de modo de realizar la planificación minimizando la incertidumbre de la realidad. El apoyo fundamental para realizar este tipo de tareas de planificación lo aportan los modelos cuantitativos y las computadoras. Un modelo nunca es único, siempre se desprende de un argumento y de una intencionalidad. Resulta necesario cuestionar y entender a los modelos cuantitativos, para poder interpretarlos en el contexto y las perspectivas adecuadas.

#### **Objetivos**

- Manejo de Microsoft© Excel Solver©, en aplicaciones de toma de decisiones, considerando temas de finanzas y estudios de problemas con ecuaciones no lineales, contenidos no contemplados en los libros clásicos de investigación de operaciones.
- Aplicar Microsoft© Excel Solver© en la optimización de problemas de programación de una empresa real.

## **Microsoft Excel Solver©**

Desde su introducción en febrero de 1991, Microsoft© Excel Solver© viene unido con cada copia de Microsoft Excel© y Microsoft Office© y se trasladó, en estos últimos años, Microsoft© Excel Solver© a las manos de 80 a 90 por ciento de los 55 millones de los usuarios de este software de productividad mundial. Su propósito es ser sistema modelador de optimización (Fylstra et al. 1998).

Esta disponibilidad extendida ha producido en abundancia muchas aplicaciones en la industria y gobierno. En la educación, ha aumentando el número de personas que manejan la optimización de problemas por medio del álgebra y en negocios se empieza a adoptar.

La optimización en Microsoft Excel Solver© empieza con un modelo de la hoja de cálculo ordinario. Las funciones de lenguaje de una fórmula de hoja de cálculo definen el lenguaje algebraico del modelo. A través de la interface gráfica de usuario de Microsoft Excel Solver©, el usuario especifica un objetivo y restricciones y rellena o las captura un cuadro de diálogo. Microsoft Excel Solver©, analiza la optimización completa del modelo y produce el formulario de la matriz requerido por el usuario.

Los optimizadores emplean los métodos simplex, el método generalizado de reducción de pendientes, y el método de ramificación y limite para encontrar una solución, los cuales

sólo se mencionan como referencia ya que no son el tema central de esta investigación.

## **Aplicaciones**

#### **Inversiones**

Uno de los principios básicos en la gestión de inversiones es la diversificación. Con una cartera de valores variada, por ejemplo, puede obtener una tasa de interés que represente la media de los flujos financieros de los valores individuales, a la vez que se reduce el riesgo de que un valor en concreto dé un mal resultado.

Se puede utilizar Microsoft Excel Solver© para obtener la dotación de fondos en valores que minimice el riesgo de la cartera de valores para una tasa de flujo financiero dada o que maximice la tasa de flujo financiero para un tipo de riesgo conocido.

Se deben conocer los números del riesgo relativo al mercado y la varianza residual de valores distintos. Además, si la cartera de valores incluye inversiones en Certificados de la Tesorería de la Federación, se debe asumir un riesgo de flujo financiero y de varianza de 0. Se puede utilizar este programa para probar las diferentes dotaciones de fondos en los valores y Cetes para maximizar el flujo financiero de una cartera de valores para un nivel específico de riesgo o para minimizar el riesgo para una tasa de flujo financiero específica.

Si la rentabilidad es igual a la tasa libre de riesgo, más la diferencia entre la tasa del mercado menos la tasa libre de riesgo, multiplicada por la sumatoria, de la beta por la ponderación, entonces la formula para calcular el rendimiento es:

$$
Re n \dim iento = tlr + [(tlm - tlr)(\sum(\beta)(pnderacio n))]
$$

Y si el riesgo es igual a la varianza del mercado, multiplicada por la sumatoria de la beta por la ponderación elevada al cuadrado, más la sumatoria, de la ponderación al cuadrado multiplicada por la varianza residual de cada valor o acción, entonces la formula para determinar el riesgo es:

```
(Riesgo = [(varianza_{mercado})(\Sigma(\beta)(ponderación))^2] +\Sigmaponderación)2(varianza_residual)
```
Se puede plantear un modelo para determinar la ponderación de acciones en una cartera de valores rentable que permita incrementar la rentabilidad para un determinado nivel de riesgo (Valenzuela 2002).

Tomemos por ejemplo que la Tasa libre de riesgos es de 6 %, Tasa del mercado es de 15 %, Varianza del mercado es de 3 % y obvio la ponderación máxima será de 100.0%. Con estos valores encontrar las dotaciones de fondos en los valores y Cetes para maximizar el flujo financiero de una cartera de valores para un nivel específico de riesgo que inicialmente, con las cantidades iguales de 20 por ciento (100% entre 5)

produce una varianza del 7.1 por ciento (Valenzuela 2002).

| Acción           | <b>Beta</b> | Var. residual |
|------------------|-------------|---------------|
| <b>FEMSA UBD</b> | 0.80        | 0.04          |
| <b>CEMEX CPO</b> | 1.00        | 0.20          |
| WALMEX B         | 1.80        | 0.12          |
| <b>TELMEX L</b>  | 2.20        | 0.40          |
| <b>Cetes</b>     | 0.00        | 0.00          |

Tabla 1 Cartera de acciones

Fuente: Correa (2003)

La sumatoria de beta por la ponderación de 20% (que genera la varianza del problema), es de 1.16, y la sumatoria de ponderación al cuadrado multiplicada por la varianza residual de cada valor es de 0.030.

Entonces la ponderación de cada valor son las incógnitas y el modelo será:

Maximizar 
$$
Z = f(x_1, x_2, x_3, x_4, x_5) = 0.06 + (0.15 - 0.06) (1.16)
$$
  
sujeto a:  $(0.03)(1.16)^2 + 0.030 \le 0.071$   
 $x_1 + x_2 + x_3 + x_4 + x_5 = 1$   
 $x_1, x_2, x_3, x_4, x_5 \ge 0$ 

La solución obtenida por medio de Microsoft Excel Solver© es:

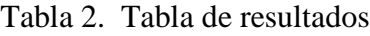

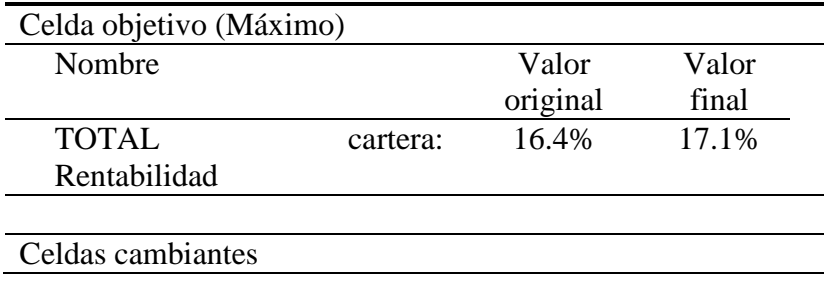

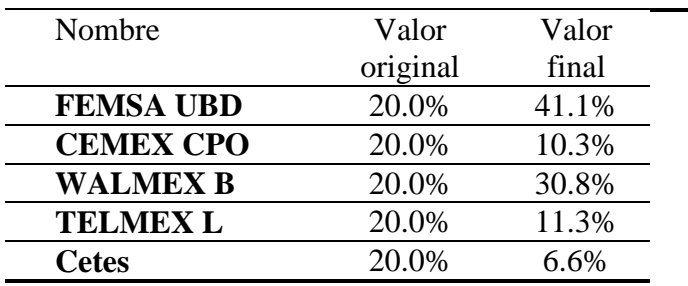

Fuente: Elaboración propia

La rentabilidad con el riesgo del problema aumentó muy poco, pero es el máximo que se puede alcanzar con la ponderación propuesta, manteniendo el riesgo de 7.1%. Pero este modelo se puede usar también para minimizar el riesgo para la tasa de flujo de 16.4 % que se obtuvo.

La solución obtenida por medio de Microsoft Excel Solver© se presenta en la tabla 3.

| Celda objetivo (Mínimo)                                                          |                |       |       |  |  |
|----------------------------------------------------------------------------------|----------------|-------|-------|--|--|
| Nombre                                                                           | Valor original |       | Valor |  |  |
|                                                                                  |                |       | final |  |  |
| <b>TOTAL</b><br>cartera:                                                         | 7.1%           |       | 6.2%  |  |  |
| Varianza                                                                         |                |       |       |  |  |
| Celdas cambiantes                                                                |                |       |       |  |  |
| Nombre                                                                           | Valor          | Valor |       |  |  |
|                                                                                  | original       | final |       |  |  |
| <b>FEMSA UBD</b>                                                                 | 20.0%          | 38.5% |       |  |  |
| <b>CEMEX CPO</b>                                                                 | 20.0%          | 9.6%  |       |  |  |
| <b>WALMEX B</b>                                                                  | 20.0%          | 28.8% |       |  |  |
| <b>TELMEX L</b>                                                                  | 20.0%          | 10.6% |       |  |  |
| <b>Cetes</b>                                                                     | 20.0%          | 12.5% |       |  |  |
| $\Gamma_{\text{reduction}}$ $\Gamma_{\text{loc}}$ and $\Lambda_{\text{rec}}$ and |                |       |       |  |  |

Tabla 3. Tabla de resultados

Fuente: Elaboración propia

Con esta nueva ponderación, la varianza o riesgo disminuye de 7.1% a 6.2%

Ahora con veinte valores para hacer notar la capacidad de manejar este modelo de ponderación de acciones, se usarán los mismos datos excepto, en el número de valores y en la ponderación inicial que será de 5 % (100% entre 20) produce una varianza del 6.5336 por ciento.

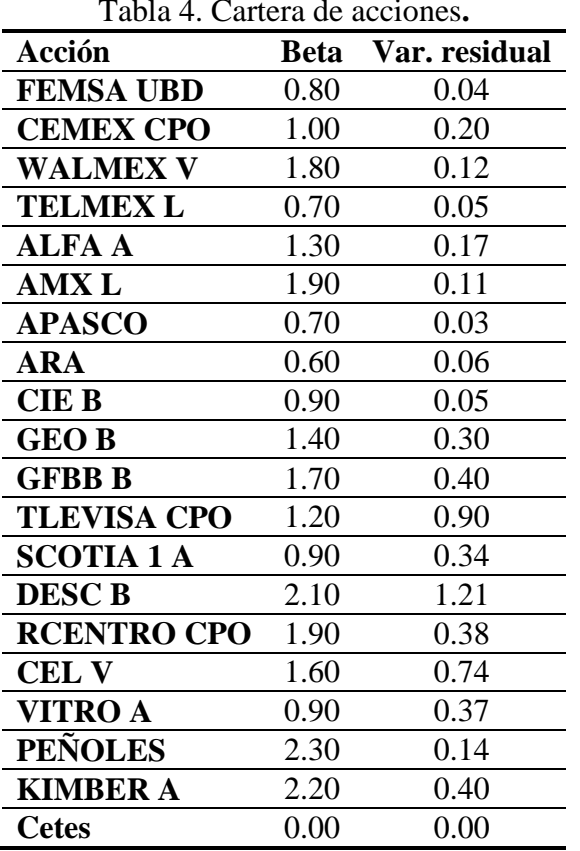

Tabla 4. Cartera de acciones**.** 

Fuente: Correa(2003)

La sumatoria de beta por la ponderación de 10% (que genera la varianza del problema), es de 1.3756, y la sumatoria de ponderación al cuadrado multiplicada por la varianza residual de cada valor es de 0.0086, entonces la ponderación de cada valor son las incógnitas y el modelo será:

Maximizar *Z = f(x1: x20) = 0.065336+(0.15 – 0.06536) (1.3756)*  sujeto a: *(0.0086)*(1. 3756)<sup>2</sup>+0.0086 ≤0.065336  $x_1$ :  $x_{20} = 1$  $x_1$ :  $x_{20} \ge 0$ 

La solución obtenida por medio de Microsoft Excel Solver© es:

| Celda objetivo (Máximo) |          |                |                |  |  |  |
|-------------------------|----------|----------------|----------------|--|--|--|
| Nombre                  |          | Valor original | Valor<br>final |  |  |  |
| <b>TOTAL</b>            | cartera: | 17.6550\%      | 18.380         |  |  |  |
| Rentabilidad            |          |                | 2%             |  |  |  |
| Celdas cambiantes       |          |                |                |  |  |  |
| Nombre                  | Valor    | Valor          |                |  |  |  |
|                         | original | final          |                |  |  |  |
| <b>FEMSA UBD</b>        | 5.0%     | 10.1%          |                |  |  |  |
| <b>CEMEX CPO</b>        | 5.0%     | 2.8%           |                |  |  |  |
| <b>WALMEX V</b>         | 5.0%     | 10.0%          |                |  |  |  |
| TELMEX L                | 5.0%     | 6.4%           |                |  |  |  |
| ALFA A                  | 5.0%     | 4.7%           |                |  |  |  |

Tabla 5. Tabla de resultados

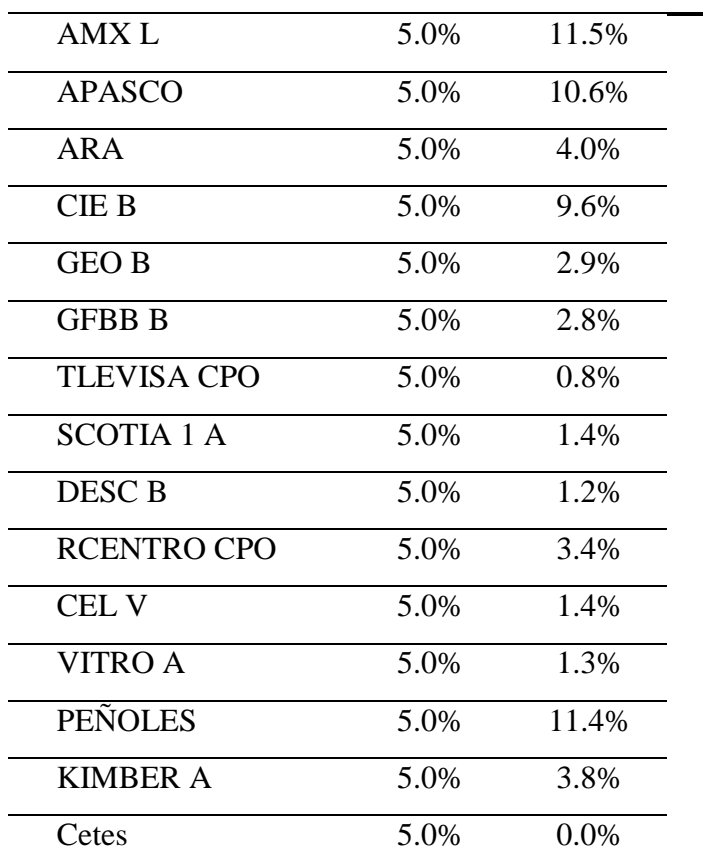

Fuente: Elaboración propia

Con esta ponderación la rentabilidad aumenta de 17.6550 % a 18.3802, manteniendo el riesgo de 6.5336%.

Problemas con ecuaciones no lineales

Una empresa desea determinar las unidades máximas que debe producir, para que sea rentable y no tenga pérdidas, o la considere como su capacidad máxima de producción, para tenerla en cuenta en caso de algún pedido extra de sus clientes. Si ha hecho un análisis de sus ingresos y costos, y ha determinado que las ecuaciones que mejor explican el comportamiento de tal análisis son cúbicas, por ser las ecuaciones que mayor coeficiente de correlación han tenido entre sus ingresos con las unidades vendidas y sus costos también con las unidades vendidas. Todos estos datos se muestran en la siguiente tabla:

| Trimestre | Unidades                             | <b>IT</b> | CT |
|-----------|--------------------------------------|-----------|----|
| 1T01      | 69,583,435 3,951,068 3,938,316       |           |    |
| 2T01      | 69,465,295 3,786,174 3,837,035       |           |    |
| 3T01      | 68, 342, 029 4, 140, 060 4, 001, 283 |           |    |
| 4T01      | 66,801,491 4,101,003 3,605,547       |           |    |
| 1T02      | 64,180,050 3,706,466 3,425,232       |           |    |
| 2T02      | 60,419,645 3,802,535 3,724,077       |           |    |
| 3T02      | 59,605,605 3,601,268 3,749,606       |           |    |
| 4T02      | 58, 207, 469 3, 751, 566 3, 717, 479 |           |    |

Tabla 6. Tabla de datos

Las ecuaciones son:

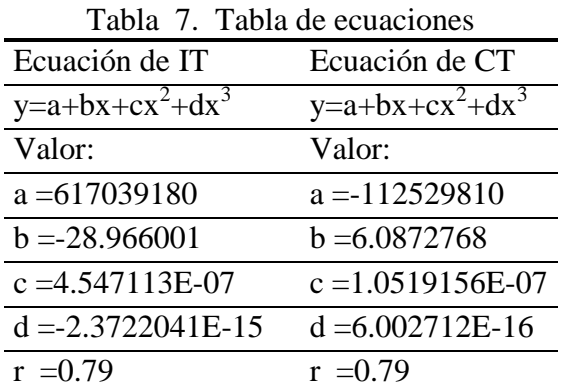

El gerente ha establecido que la empresa determinará su capacidad máxima de producción de acuerdo con la ley de

ingresos y egresos marginales, esto es, igualar las ecuaciones de ingresos con costos y después resolverla.

La ecuación generada por la igualación de las ecuaciones de ingresos y egresos es:

 $y = 729568990 - 35.0532778 x + 5.5990286e-07 x<sup>2</sup> - 2.9724753e-15 x<sup>3</sup>$ 

Y tiene la forma de una ecuación de tercer grado del tipo a +  $bx + cx^{2} + dx^{3} = 0$ 

La incógnita es *x*, y también la cantidad que determina la capacidad máxima de producción y debe cumplir las restricciones, o sea el valor de *x* debe hacer que la ecuación sea igual a cero:

```
Z = f(x) = 729568990 - 35.0532778 \text{ x} + 5.5990286 \text{e} - 07 \text{ x}^2 - 2.9724753 \text{e} - 15 \text{ x}^3Sujeto a: Z=0x \geq 0
```
La solución obtenida por medio de Microsoft Excel Solver© es:

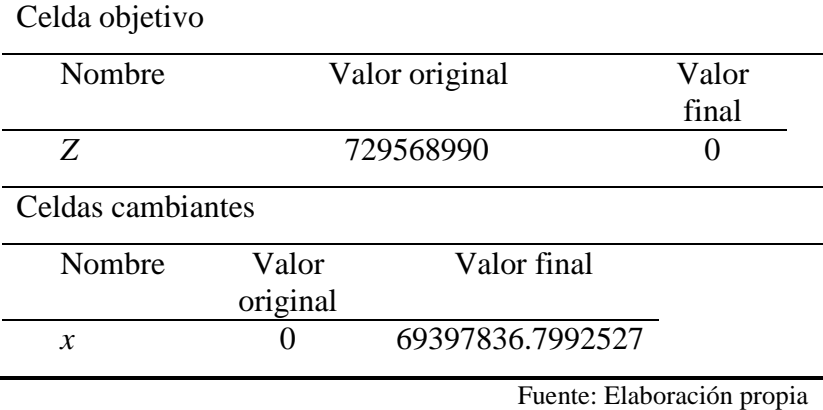

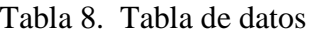

Entonces la solución es que la capacidad máxima de producción es de 69,397,837 unidades trimestrales.

Una empresa de Jalisco ha determinado que sus costos se describen de una mejor forma representando una ecuación cuadrática, o sea CT =  $a + bx + cx^2$  y esos datos se obtuvieron realizando un análisis de regresión lineal, cuadrático y cúbico llegando a la conclusión que la mejor ecuación de sus costos es CT = 1247.29 + 413.8 q + 5.53  $q^2$ , el precio promedio de venta ha sido hasta ahora de 886.57 pesos, su capacidad instalada es de 46 mil hectolitros. Los dueños de la empresa desean determinar la cantidad de producción que logrará que la utilidad que se tenga sea la mayor posible, ellos están de acuerdo en manejar modelos de programación con ecuaciones no lineales para resolver su problema, ¿cuál es la cantidad que los dueños buscan?

Si *x* representa la cantidad de hectolitros, el modelo de decisión es:

*Maximizar Z = f(x) = 886.57x – (1247.29+413.8 x + 5.53 x 2 )* Sujeto a:  $x \leq 46$ 

$$
x \ge 0
$$

La solución obtenida por medio de Microsoft Excel Solver© es:

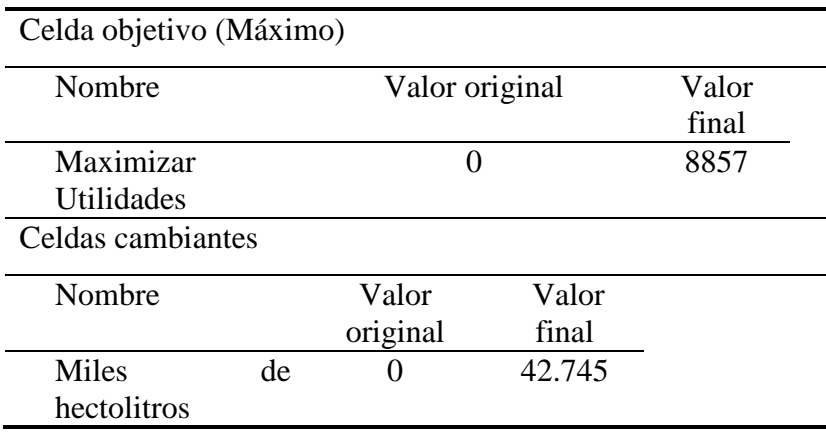

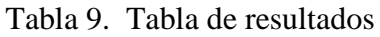

Fuente: Elaboración propia

Entonces la empresa debe producir 42,745 hectolitros**.**

# **Modelo de decisión aplicado a una distribuidora de lácteos y carnes frías**

La Distribuidora es una empresa dedicada a la compra venta de productos lácteos y carnes frías, ubicada en Juventino Rosas, Gto.

Su gran variedad de productos contempla 95 tipos diferentes, entre los más importantes están la leche fermentada con el nombre comercial y marca líder yakult, yogurt, quesos y jugos de diversas marcas.

Cuenta con una máquina cortadora de jamón que opera una empleada, la cual puede rebanar 40 kilogramos de jamón al día, que siempre son de dos tipos diferentes.

Los noventa y cinco productos de la Distribuidora Centenario tienen precios, costos variables y márgenes de contribución unitarios deferentes y aparecen en la tabla 10.

Sólo dos tipos de jamón son comprados y rebanados por una empleada que trabaja ocho horas diarias, su trabajo lo divide en rebanar 20 kilogramos de cada uno de los dos tipos deferentes de producto. Cada 12 minutos termina 1 kilogramo (0.2 de hora.).

Los restantes noventa y tres productos son comprados, almacenados y distribuidos en cuatro rutas

La capacidad máxima de almacenamiento en la cámara de refrigeración es de 10,548 (calculo real) productos en total (en unidades y en kilogramos), dejando los espacios obvios de estibas y maniobras de carga y descarga.

El propietario ha determinado la política de tener un 12% de resguardo en almacén, por lo que la cantidad de productos (en unidades y en kilogramos) máxima que se puede llegar a vender es de 9,282 unidades.

Cada una de las cuatro rutas tiene también una capacidad máxima de carga, cada unidad de transporte (camioneta repartidora acondicionada para productos lácteos y carnes frías) puede trasladar hasta 1,700 productos (en unidades y en kilogramos), por lo que las ventas máximas en unidades son de 6,800. Si el precio medio de los noventa y cinco productos es de \$6.89, las ventas máximas por día no pueden ser mayores a \$46,852.00. También es obvio que los repartidores no venden todos los productos ya que sus ventas reales diarias oscilan los \$30,000.00, lo que representa una eficiencia del 64%. La utilidad máxima que genere el modelo de decisión no deberá ser mayor a \$46,852.00 y la suma de los productos a vender no deberá ser mayor a 6,800 unidades. Ahora se cuenta con los datos necesarios para generar un modelo de decisión que maximice las ganancias de la Distribuidor.

En el apéndice A se presentan los números de productos, los precios, costos variables, márgenes de contribución unitarios y capacidad máxima de almacenamiento en la cámara de refrigeración de los noventa y cinco productos (los precios y costos están redondeados a decimales) . Los productos 1 y 2 son los jamones rebanados y el producto 93 es el yakult.

Sean de  $x_1$  a  $x_{95}$  las incógnitas de los noventa y cinco productos y de *u1* a *u95* las cantidades en unidades disponibles para vender, el modelo de decisión es:

Maximizar  $Z = f(x_1: x_{95}) = MCU_1 x_1 + MCU_2 x_2 + \dots +$  $MCU_{94}x_{94} + MCU_{95}x_{95}$ 

sujeto a:  $0.2x_1 + 0.2x_2 \le 8$ 

$$
x_3 \leq u_3
$$
  

$$
x_4 \leq u_4
$$

$$
x_{94} \le u_{94}
$$

$$
x_{95} \le u_{95}
$$

$$
x_1:x_{95} \le 6,800
$$

$$
x_1:x_{95} \ge 0
$$

La solución obtenida por medio de Microsoft Excel Solver© se presenta en el apéndice B.

# **3. Resultados y discusión**

Primero, la utilidad máxima que generó el modelo es de \$40,636.54 y es menor a la utilidad máxima hipotética que se pude alcanzar si se vendieran en un día todos los productos en las cuatro rutas, o sea, \$46,852.00.

La suma de los productos a vender que el modelo recomienda es de 6,800 unidades, en promedio las cuatro rutas venden 4,400 productos lo que representa que venden el 64% de lo que transportan, por lo que tienen un área de oportunidad del 36% para incrementar los ingresos por ventas.

También se debe abandonar el producto con el número uno (jamón rebanado) y dedicar todo el tiempo de la empleada rebanadora a cortar sólo el jamón con el número dos, ya que el margen de contribución unitario de este producto es mayor, con la finalidad de lograr alcanzar la utilidad máxima del modelo de decisión de \$40,636.54.

De igual forma deberían de dejarse de vender los productos que tienen un margen de contribución muy pequeño y que la cantidad que se comercializa es muy poca, además de que de acuerdo con el modelo de decisión no aportan lo suficiente a la suma de la contribución marginal en pesos. Son 48 productos que generan una utilidad marginal de \$0.00.

Aunque el modelo de decisión recomienda reducir de noventa y cinco a cuarenta y siete productos que deben comercializarse, la utilidad diaria de alrededor de \$30,000.00 es 26% menor a la utilidad máxima del modelo de decisión de \$40,636.54.

Se debe aprovechar la reducción de los cuarenta y ocho productos, para ofrecer a los clientes una mayor cantidad de productos que generan una utilidad marginal unitaria mayor a \$50.00, (con esta condición existen 46 productos) con el objetivo de incrementar los ingresos por ventas. Además de la reducción de espacios, tanto en el almacén como en los vehículos de transporte de las rutas y el tiempo de carga y descarga de los repartidores. De igual forma el control del jefe de ventas disminuirá en 48 productos y se enfocará en los 47 restantes.

En los resultados se puede apreciar que hay 30 productos que generan una utilidad marginal mayor a \$100.00 diarios, en ellos puede centrarse la atención de los miembros de la empresa para buscar incrementar la utilidad.

# **4. Conclusiones**

La investigación de operaciones es una de las disciplinas que representa mayor complejidad para considerable parte de las personas que la abordan.

Los problemas con ecuaciones no lineales son una variante de la programación lineal que Microsoft Excel Solver© puede resolver, sin llegar a confundirlos con la programación no lineal, tema no contemplado en esta investigación.

En la programación lineal de empresas reales lo más complicado es plantear las restricciones, ya que teniendo formulada la función objetivo, la resolución del modelo no representa problema alguno para Microsoft Excel Solver©, siempre y cuando no supere las 200 variables para la versión sin costo de Microsoft Office©.

No debe perderse nunca de vista que la suma total de los márgenes de contribución unitarios no deben representar una cantidad en pesos inalcanzable o fuera de la realidad, en problemas de programación lineal de empresas reales.

Es lógico que los productos con mayores márgenes de contribución unitarios y con una mayor capacidad de comercialización, serán los que cualquier modelo planteado correctamente, recomendará vender o producir al máximo.

De igual forma los productos con menores márgenes de contribución unitarios y poco volumen de almacenamiento o producción planteadas en las restricciones, tendrán una recomendación de pocas ventas o la eliminación del catálogo de productos a ofrecer a los clientes.

Las empresas que deseen reinvertir y generar mayor riqueza tienen en la programación lineal una herramienta más a utilizar para competir en su mercado, en el que día a día existen mayores retos.

El uso de Microsoft Excel Solver© debe ser considerado como un instrumento más, muy importante por cierto, pero al fin y al cabo como un instrumento que debe ser utilizado adecuadamente para la obtención de determinados fines.

Microsoft Excel Solver© es una herramienta puede ayudar a los administradores a tomar decisiones efectivas, pero es muy importante no olvidar que las habilidades cuantitativas no deben, ni pueden reemplazar al buen juicio ni a la experiencia, en el proceso de la toma de decisiones.

La cualidad personal del valor para aceptar la responsabilidad de una decisión ( sea ésta buena o mala) separa a las personas ordinarias de quienes toman decisiones excelentes.

De la calidad de las decisiones tomadas depende el éxito de cualquier empresa o institución.

La programación no lineal no fue considera en esta investigación, ni sus aplicaciones a problemas de empresas reales, lo que presenta un terreno fértil para futuras investigaciones.

Los problemas de programación de minimización también pueden ser planteados en un modelo de decisión, en una empresa con las características típicas de estos problemas.

Los problemas con ecuaciones no lineales son prácticamente desconocidos en aplicaciones reales, ya que se requiere de la combinación de la investigación de operaciones y de la microeconomía.

#### **Referencias Bibliográficas**

- Bonini, Charles, Warren Asuman y Harold Bierman Jr. (1990) *Análisis Cuantitativo para los Negocios*, Segunda Ed., McGraw Hill, México.
- Correa Martínez, Mario (2003) "*Economía Reporte Mensual"*, Scotiabank Invertlat, Grupo Financiero, vol. 8 núm 4, abril. México.
- Fylstra Daniel, Lasdon Leon, Watson John and Warren Allan (1998) "Design and Use of the Microsoft Excel Solver©", *Computers/Computer Science-Software*, EUA, páginas 29-55.
- Valenzuela, Ernesto (2002) "Archivos de ayuda y artículos técnicos de Microsoft Excel©", *Al detalle*, volumen 3, marzo. México.

García López, Felipe (2004) *Herramientas Cuantitativas para incrementar la competitividad de las Pymes*, Tesis de Licenciatura, Instituto Tecnológico de Celaya.

# **Apéndice A.**

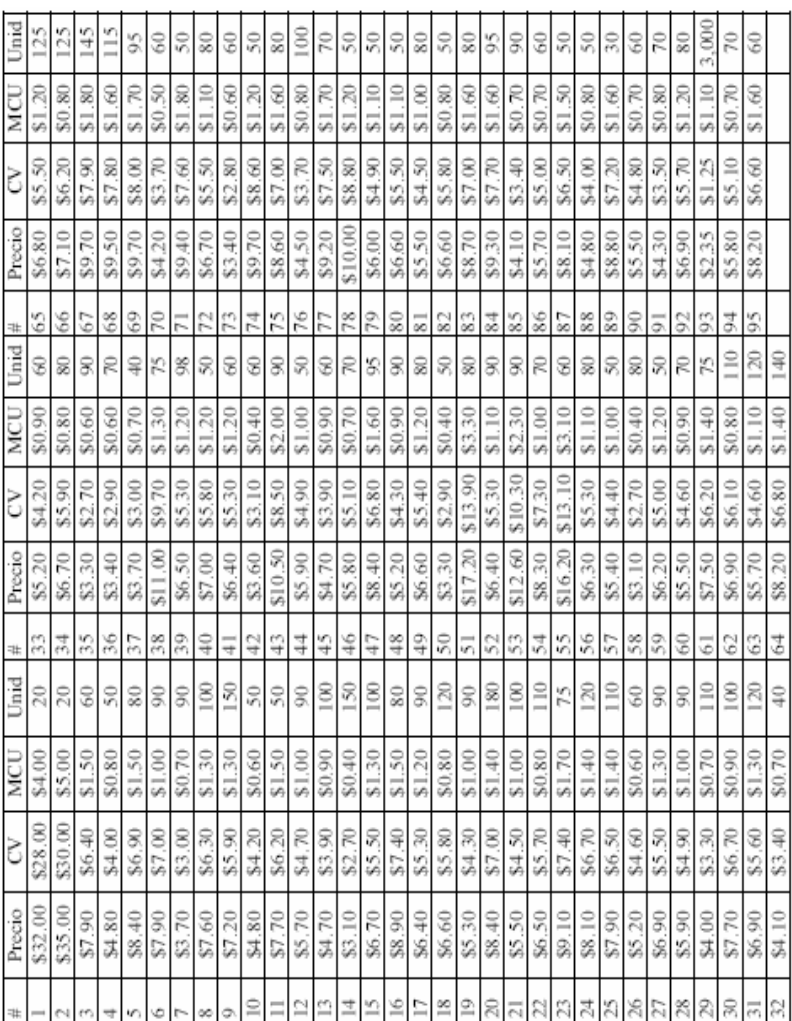

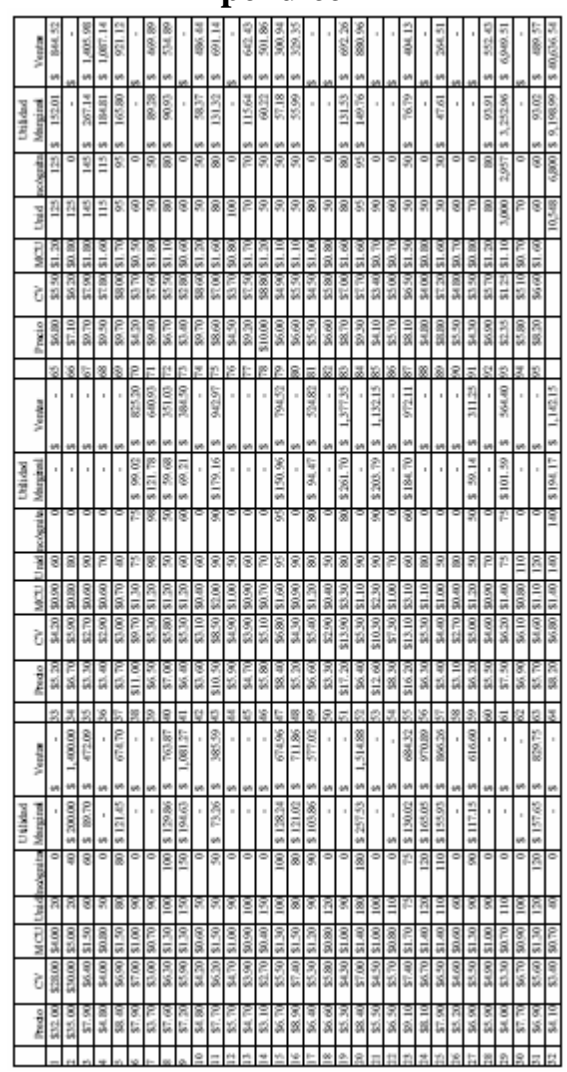

### **Apéndice B**

#### **Página 122**